| roduction to Ma | ps                            |
|-----------------|-------------------------------|
|                 | Click a button or a tab to go |
| >>              | Example conventions           |
| >>              | What can Lotus Map do?        |
| >>              | Using Lotus Map >>            |
| >>              | Map Display Resolution        |
| >>              | Getting Online Help           |
| >>              | Concepts Sheet                |
| >>              | Colors Sheet                  |
| >>              | Patterns Sheet                |
| >>              | Pins Sheet                    |
| >>              | Glossary                      |

| Example conventions |                                   |
|---------------------|-----------------------------------|
| Key:                | The examples in this file use a c |
| Map Codes           | in the range of map data.         |
| Color Data          |                                   |
| Pattern Data        |                                   |
| Pin Character Data  |                                   |
| Latitude            |                                   |
| Longitude           |                                   |
| Pin Color           |                                   |
|                     |                                   |

# What can Lotus Map Do?

| ap Do? | Lotus Map links data in your   |
|--------|--------------------------------|
|        | representations of that data   |
|        | chart to illustrate a range of |
|        | a map that links data in a ra  |
|        | regions such as states or co   |
|        | For more information, searc    |
|        | to the "Mapping Overview" 1    |

| Using Lotus Map |                                                                                                    |
|-----------------|----------------------------------------------------------------------------------------------------|
|                 | To create a map, set up a range then choose Tools Map New Ma                                                                                                    |
|                 | For more information on creating in Help and go to the "Creating                                                                                                    |
| Map Display     |                                                                                                    |
| Resolution      | Maps can be created and dis<br>and high. By default, maps a<br>Regular resolution is satisfa-<br>when displaying maps in the<br>the size of a map, zoom a m<br>may be a decrease in the qu                                                                                                    |
|                 | To maintain the quality of th<br>the size, zooming, or printin<br>switch to high resolution. Fo<br>see the map in the Pins she<br>resolution by editing the 12.                                                                                                    |
|                 | To switch to high res                                                                                                    |
|                 | 1. Quit 1-2-3.                                                                                                    |
|                 | 2. Open the Windows Notep                                                                                                    |
|                 | 3. Choose File Open.                                                                                                    |
|                 | 4. Enter c:\windows\123r5.ir<br>choose OK.                                                                                                    |
|                 | 5. Under [MAPS], change the to mapres=1.                                                                                                    |
|                 | 6. Choose File Save and the                                                                                                    |
|                 | Maps can now be created ar                                                                                                    |
|                 | What happens to eximit regular to high resolution to high resolution t |
|                 | Existing maps will not auton redraw existing maps in ord                                                                                                    |
|                 | To redraw existing m                                                                                                    |
|                 | 1. Choose Tools Map Set Re                                                                                                    |
|                 | 2. Choose Tools Map Redrav                                                                                                    |

This will redraw all existing

# Effects of creating ar

Creating and displaying map following conditions:

- ° More detailed display of m
- ° More detailed printout of r
- ° Longer time to draw and p
- ° More space is taken up in
- ° More memory is required t maps
- **Note** Lotus recommends that you memory (RAM) with a 16MB resolution.

| Help on maps is available by:                                                                                                    |
|----------------------------------------------------------------------------------------------------|
| ° Pressing F1 (HELP) when a d                                                                                                    |
| ° Clicking the ? button in a Tools<br>clicking the Help button in a Lo<br>box.                                                                                                    |
| ° Using Search in Help.                                                                                                    |
| To use Search                                                                                                    |
| 1. Choose Help Search.                                                                                                    |
| 2. Type "Maps" in the text box.                                                                                                    |
| 3. Choose Show Topics.                                                                                                    |
| A list of topics appears in the lis window.                                                                                                    |
| 4. Select a topic by choosing G                                                                                                    |
| There are additional search terr<br>"Patterns in maps," "Sizing map<br>you to more specific Help topics<br>type a term in the text box or sc<br>If you are using the Lotus Map f<br>"Maps" in Help and go to the |
|                                                                                                    |

"Creating a Map" for useful i

to a topic or sheet.

color key to identify cells that are

worksheet to graphical

. Just as you would create a bar

<sup>1</sup> worksheet values, you can create inge to recognizable geographic untries.

h on "Map overview" in Help and go copic.

 of map data, select the range, and ap.

g maps, search on "Map overview" a Map" topic.

splayed in two resolutions: regular and are displayed in regular resolution. ctory for most monitors and printers eir default size. However, if you increase hap, or print a map to fill a page, there hality of the resolution of the map.

ne resolution of the map when increasing g a map to fill a page, you may want to r an example of a high-resolution map, et in this file. You can switch the map 3R5.INI file.

# olution of maps

ad.

ni in the File Name text box and

e default setting from mapres=0

n Exit.

nd displayed in high resolution.

# sting maps when you switch from ution?

natically switch to high resolution. You need to er for them to display in high resolution.

## iaps

draw Preference and select Manual.

۷.

in maps in the current file in high resolution.

# nd displaying maps in high resolution

os in high resolution causes the

aps on the screen naps rint maps the spreadsheet :o create and display high resolution

have at least 8MB of random access swap file before switching to high

ialog box appears.

s Map command dialog box or tus Map Viewer command dialog

t box at the bottom of the Search.

o To or by double-clicking the topic.

ns, such as "Centering maps," s," and "Titles for maps" that direct about maps. You can either roll through the list of search terms. feature for the first time, search on topics "Mapping Overview" and introductory information.

**Creating a Map** To create a map, you must first set up a range containing columns containing codes, values, labels, or special chara example, see the range below.

- - -

| Book Sales     |       |            |              |
|----------------|-------|------------|--------------|
| Map Region     | Мар   | Sales      | Language     |
|                | codes |            |              |
| Argentina      | AR    | \$330000   | Spanish      |
| Canada         | CA    | \$353000   | English      |
| Chile          | CL    | \$135000   | Spanish      |
| United Kingdom | GB    | \$578000   | English      |
| France         | FR    | \$575700   | French       |
| Germany        | DE    | \$805900   | German       |
| Japan          | JP    | \$1257000  | Japanese     |
| Spain          | ES    | \$390100   | Spanish      |
| United States  | US    | \$2560000  | English      |
|                | L     |            |              |
|                | Мар   | ا<br>Color | ا<br>Pattern |
|                | •     | _          | _            |
|                | Codes | Data       | Data         |

The leftmost column in the range must contain map code conventional names. 1-2-3 uses these codes or names to map regions to rows of data in your range.

You already know many of the names that 1-2-3 recogniz enter the name that is already used for the region; for ex-Canada, Taiwan, Japan, Mexico, and so on.

In the \MAPDATA subdirectory, 1-2-3 provides at least one file (.WK4) for every map type. You can copy codes or nai those files and paste them into the worksheet to build a r of map data.

Columns to the right of the map codes contain data that y to map regions. 1-2-3 links values, labels, and pin charact geographic map and uses colors and patterns to distingui your range. Once you have set up a range of map data, select the rar choose Tools Map New Map.

**Note** Do not include column headings in the range of map data select.

You can select a single cell within the range. 1-2-3 detern borders of the range and creates the map based on the d those borders.

Note If you are using the Lotus Map feature for the first time, search or overview" in Help and go to the topics "Mapping Overview" and "Creating a Map" for useful introductory information.

two or more acters. For

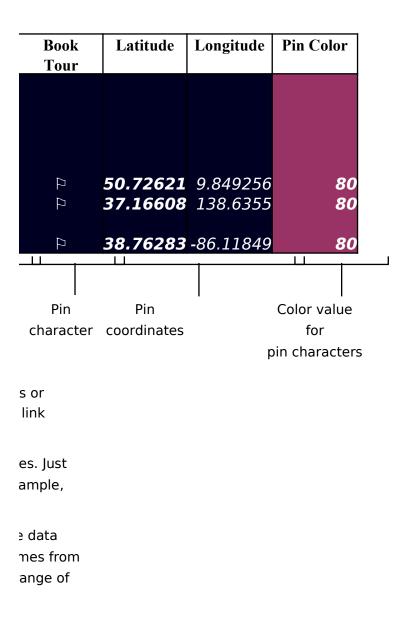

/ou want to link ters to each sh data from ige and

that you

nines the ata within

ו "Мар

# Map with Colors

You are tracking books sales in 9 countries around the world. You want to display the sales figures in a map. You want to represent sales figures under \$ .5 million, between \$ .5 million and \$ 1 million, and figures over \$ 1 million. In this map, the 3 ranges of sales figures are illustrated as colors.

| DUUK Jales     |              |                        |  |
|----------------|--------------|------------------------|--|
| Map Region     | Map<br>codes | Sales                  |  |
| Argentina      | AR           | \$330000               |  |
| Canada         | CA           | \$353000               |  |
| Chile          | CL           | <b>\$135000</b>        |  |
| United Kingdom | GB           | \$57800 <mark>0</mark> |  |
| France         | FR           | \$575700               |  |
| Germany        | DE           | \$805900               |  |
| Japan          | JP           | <b>\$1257000</b>       |  |
| Spain          | ES           | \$390100               |  |
| United States  | US           | \$2560000              |  |

# **Book Sales**

Book Sales by Country

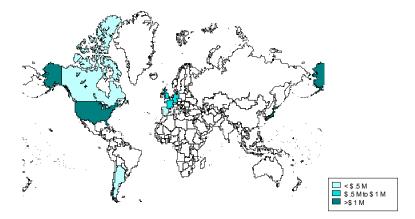

| Kara              |
|-------------------|
| Key:              |
| Map Codes         |
| Color Data        |
| Pattern Data      |
| in Character Data |
| Latitude          |
| Longitude         |
| Pin Color         |

# Map with Patterns

You want to enhance the color map by showing the languages into which the book was translated. You can do this by including a second set of data in the range of map data. 1-2-3 displays this second set of data as patterns (up to a maximum of 6.) In this map, patterns represent five languages into which the book was translated: Spanish, English, French, German, and Japanese.

| BOOK Sales     |       |               |          |
|----------------|-------|---------------|----------|
| Country        | Map   | Sales Languag |          |
|                | codes |               |          |
| Argentina      | AR    |               | Spanish  |
| Canada         | CA    | \$353000      | English  |
| Chile          | CL    | \$135000      | Spanish  |
| United Kingdom | GB    | \$578000      | English  |
| France         | FR    | \$575700      | French   |
| Germany        | DE    | \$805900      | German   |
| Japan          | JP    | \$1257000     | Japanese |
| Spain          | ES    | \$390100      | Spanish  |
| United States  | US    | \$2560000     | English  |

**Book Sales** 

Note You may war to an already-ex choose Tools

#### **Book Sales by Country**

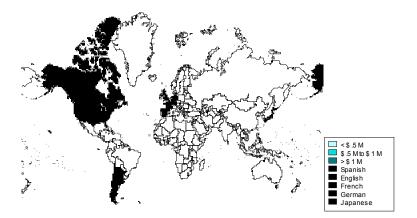

| Key:              |
|-------------------|
| Map Codes         |
| Color Data        |
| Pattern Data      |
| in Character Data |
| Latitude          |
| Longitude         |
| Pin Color         |

nt to add a new set of datatisting map. To do this,Map Ranges & Title.

# Map with Pins

You want to call out the countries where the author will go on tour with the book. You can do this using pin characters to mark each country. For each pin character you want displayed include in the range of map data the character, the latitudinal and longitudinal coordinates at which the character is to be displayed, and (optionally) the color of the pin character.

> **Note** For information on how to get longitudinal and latitudinal cool for your map, search on "Latitude" and select "Finding the Lat and Longitude for a Pin Character."

| Book Sales     | -     |           |          |      |          |
|----------------|-------|-----------|----------|------|----------|
| Country        | Map   | Sales     | Language | Book | Latitude |
|                | codes |           |          | Tour |          |
| Argentina      | AR    | \$330000  | Spanish  |      |          |
| Canada         | CA    | \$353000  | English  |      |          |
| Chile          | CL    | \$135000  | Spanish  |      |          |
| United Kingdom | GB    | \$578000  | English  |      |          |
| France         | FR    | \$575700  | French   |      |          |
| Germany        | DE    | \$805900  | German   | Д.   | 50.72621 |
| Japan          | JP    | \$1257000 | Japanese | Д.   | 37.16608 |
| Spain          | ES    | \$390100  | Spanish  |      |          |
| United States  | US    | \$2560000 | English  | 17-  | 38.76283 |

S.5.M S.5.M to S.1.M S.5.M to S.1.M S.5.M to S.1.M S.5.M to S.1.M S.5.M to S.1.M S.5.M to S.1.M S.5.M to S.1.M S.5.M to S.1.M S.5.M to S.1.M S.5.M to S.1.M S.5.M to S.1.M S.5.M to S.1.M S.5.M to S.1.M S.5.M to S.1.M S.5.M to S.1.M S.5.M to S.1.M S.5.M to S.1.M

**Book Sales by Country** 

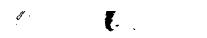

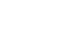

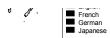

| Key:              |
|-------------------|
| Map Codes         |
| Color Data        |
| Pattern Data      |
| in Character Data |
| Latitude          |
| Longitude         |
| Pin Color         |

rdinates titude

| Longitude             | Pin Color |
|-----------------------|-----------|
|                       |           |
|                       |           |
| 0 040250              | 00        |
| 9.849256<br>138.63553 |           |
| -86.118486            | <u>م</u>  |

## Glossary

## map code

A map code identifies a row of data in a worksheet wi For information on creating custom names for map co search on "Regions in maps" in Help and go to the "Re topic. Typically, map codes consist of two-character a for map regions. For example, OR for Oregon and FR f Some map types support codes with more characters

# map data bin

Lotus Map groups values and labels in your worksheet into bins. 1-2-3 displays each bin as a color or pattern in your m ranges of currency values may be represented by colo such as Spanish and French, may be represented by p

# map legend

Just as the legend for a chart explains the meaning of the colors chart, a map legend explains the meanings of colors a a map. For example, ranges of currency values may be represen by colors. Languages, such as Spanish and French, may be represented by patterns.

## map type

1-2-3 provides the following maps:

- World Countries
- +USA by State (continental United States)
- Alaska
- Hawaii
- Canada by Province
- +European Union by Region
- Europe by Country
- +Japan by Prefecture
- Mexico by Estado
- Australia by State

You can use many kinds of maps with Lotus Map. For information about ordering additional geographic and demographic data, search on "Purchasing additional maps" in Help and go to the "Purchasing More Maps" topic.

# pin character

Symbols or labels that you can add to your map just as you migh write annotations or stick pins on a paper map. For each pin character, you must provide the character in one column and the latitude and longitude in the next two columns, and optional you can define the color of the pin character. For information on how to get the latitudinal and longitudinal coordinates for your map, search on "Latitude" in Help and go to "Finding the Latitudand Longitude for a Pin Character." th a map region. des in 1-2-3, egion Check" bbreviations or France.

.

ap. For example,prs. Languages,patterns.

in a and patterns in Ited nt

ly,

е